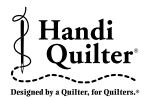

# **HQ Pro-Stitcher Hardware Upgrade Installation Instructions**

# **Getting Started**

# **Monitor Styles**

- 1. Identify the monitor style on your HQ Pro-Stitcher by comparing to the photos at the right.
- 2. Find the Part Number in the list below that is associated with your monitor.
- 3. Go to the indicated page for the Hardware Upgrade Parts List and Installation Instructions.

# Hardware Upgrade **Part Numbers**

QM03800 IEI Computer/Monitor (Figure 1)

HQ Pro-Stitcher Hardware Upgrade (with Art & Stitch)

See Page 2 for Parts List and Instructions.

QM03802 IEI Computer/Monitor (Figure 1)

HQ Pro-Stitcher Hardware Upgrade (without *Art & Stitch*)

See Page 2 for Parts List and Instructions.

QM03804 Innovatek Monitor (Figure 2) Lilliput Monitor (Figure 3)

> HQ Pro-Stitcher Hardware Upgrade (with Art & Stitch)

See Page 5 for Parts List.

See Page 6 for Instructions.

QM03806 Innovatek Monitor (Figure 2) Lilliput Monitor (Figure 3)

HQ Pro-Stitcher Hardware Upgrade

(without *Art & Stitch*) See Page 5 for Parts List.

See Page 6 for Instructions.

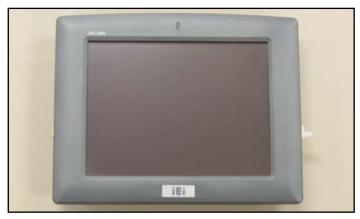

Figure 1 IEI Computer/Monitor (QM03800 or QM03802)

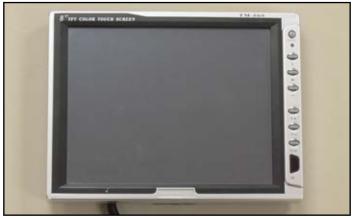

Figure 2 Innovatek Monitor (QM03804 or QM03806)

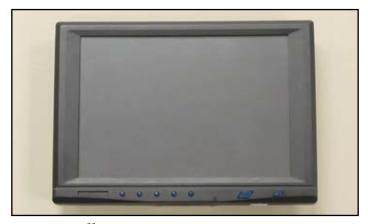

Figure 3 Lilliput Monitor (QM03804 or QM03806)

# **Parts Lists**

# QM03800 HQ Pro-Stitcher Hardware Upgrade (with *Art & Stitch*) for IEI computer/monitor

#### **Included Parts**

(1) QM20887-4 HQ Pro-Stitcher Touch-Screen

Tablet

(1) **QM11084** HQ Pro-Stitcher Tablet Mounting

**Bracket Assembly** 

(1) **QM20807** Art & Stitch Software (1) **QM20811** Cable PS USB REVA

(1) **QM20811** Cable PS CSB REVA (1) **QM20812-1** Cable PS Power 19v to PC

(1) QM20813 Cable PS USB 3-foot Extension

# QM03802 HQ Pro-Stitcher Hardware Upgrade (without *Art & Stitch*) for IEI computer/monitor

#### **Included Parts**

(1) QM20887-4 HQ Pro-Stitcher Touch-Screen

**Tablet** 

(1) **QM11084** HQ Pro-Stitcher Tablet Mounting

**Bracket Assembly** 

(1) **QM20811** Cable PS USB REVA

(1) **QM20812-1** Cable PS Power 19v to PC

(1) **QM20813** Cable PS USB 3-foot Extension

# Installation Instructions for IEI Computer/Monitor (QM03800 or QM03802)

- 1. Disconnect the two serial cables and the power cable from the bottom of the IEI computer (*Figure 4*).
- 2. Remove the three bolts from the handlebar and carefully remove the black plastic bracket and IEI computer from the quilting machine (*Figure 5*).

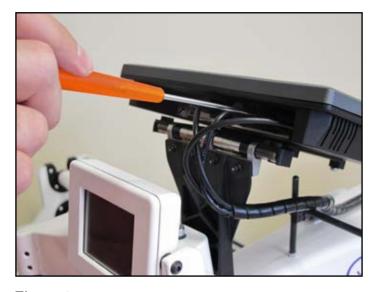

Figure 4

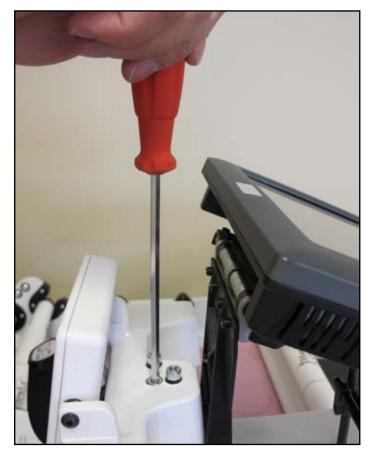

Figure 5

- 3. Attach the new computer bracket to the quilting machine using the handlebar bolts in the same way the previous IEI bracket was mounted (*Figure 6*).
- 4. Attach the two 9-pin serial cables (*Figure 7a*) to the appropriate connectors labeled #1 and #2 on the black box mounted on the back of the new bracket (*Figures 7a and 7b*).
- 5. Plug the barrel connector (*from the third cable wrapped together with the two serial cables*, *Figure 7a*) into the middle connector on the bottom of the black box (*Figure 7c*).

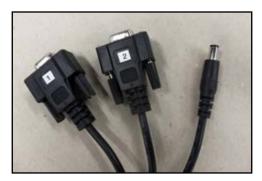

Figure 7a

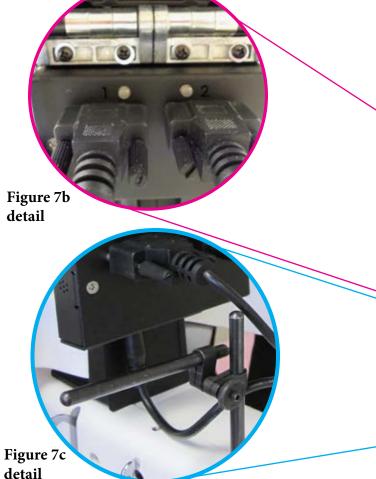

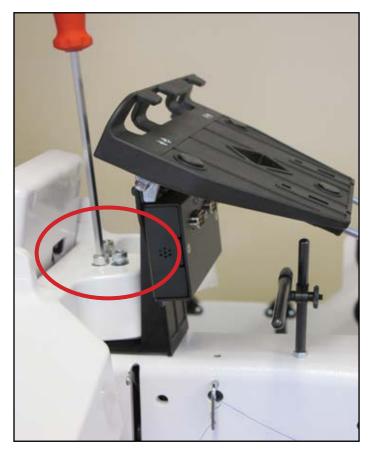

Figure 6

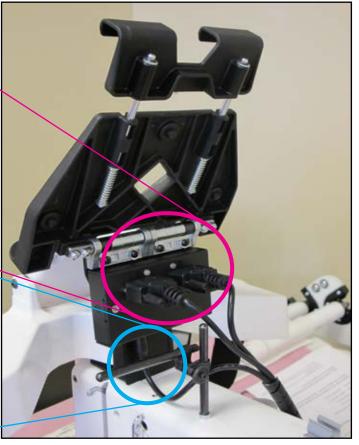

Figure 7

- 6. Slide the computer sideways into the new computer bracket until it is centered (*Figure 8*).
- 7. Tip the computer bracket back 90 degrees and route the fat end of the new short computer power cable from the back of the bracket, over the bracket hinge toward the front (*Figure 9*). Plug the fat end into the right-hand side of the computer. Plug the thin end into the small round port under the black box attached to the back of the computer bracket.
- 8. Plug the USB cable into the bottom center USB port on the computer. The other end plugs into the bottom of the black box attached to the back of the computer bracket (*Figure 10*). Take care when tilting the computer back up that the USB cable doesn't jam into the handlebar display.

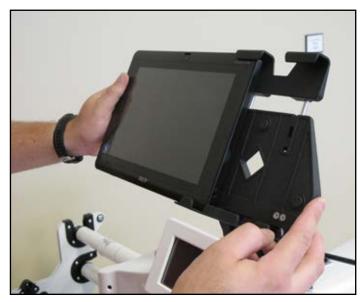

Figure 8

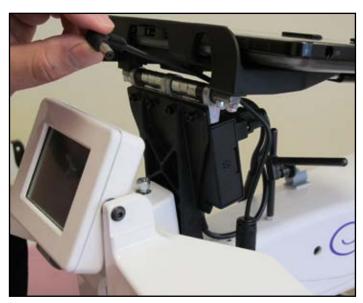

Figure 9

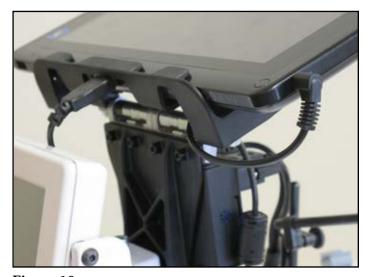

Figure 10

# **Parts Lists**

# QM03804 HQ Pro-Stitcher Hardware Upgrade (with *Art & Stitch*) for Innovatek & Lilliput monitors – computer mounted under carriage

#### **Included Parts**

| (1) | QM20887-4 | PS Touch Screen Tablet           |
|-----|-----------|----------------------------------|
| (1) | QM11084   | PS Tablet Mounting Bracket       |
|     |           | Assembly                         |
| (1) | QM20807   | Art & Stitch Software            |
| (1) | QM20811   | Cable PS USB REVA                |
| (1) | QM20812-1 | Cable PS Power 19v to PC         |
| (1) | QM20813   | Cable PS USB 3-foot Extension    |
| (1) | QM24852   | PS Cable Assembly (serial, power |
|     |           | cable harness)                   |
| (4) | QM11882   | Cable Holder, Press In           |
| (1) | QM11881   | Cable Clamp Flat                 |
| (1) | QM20820   | Board PS Serial SR Adaptor       |
| (2) |           | Wire tie mounts                  |
| (4) |           | 6" wire ties                     |
|     |           |                                  |

# QM03806 HQ Pro-Stitcher Hardware Upgrade (without *Art & Stitch*) for Innovatek & Lilliput monitors computer mounted under carriage

#### **Included Parts**

| (1) <b>QM20887-4</b> | PS Touch Screen Tablet           |
|----------------------|----------------------------------|
| (1) <b>QM11084</b>   | PS Tablet Mounting Bracket       |
|                      | Assembly                         |
| (1) <b>QM20811</b>   | Cable PS USB REVA                |
| (1) <b>QM20812-1</b> | Cable PS Power 19v to PC         |
| (1) <b>QM20813</b>   | Cable PS USB 3-foot Extension    |
| (1) <b>QM24852</b>   | PS Cable Assembly (serial, power |
|                      | cable harness)                   |
| (4) <b>QM11882</b>   | Cable Holder, Press In           |
| (1) <b>QM11881</b>   | Cable Clamp Flat                 |
| (1) <b>QM20820</b>   | Board PS Serial SR Adaptor       |
| (2)                  | Wire tie mounts                  |
| (4)                  | 6" wire ties                     |

#### QM03804 or QM03806

# Installation Instructions for Innovatek & Lilliput Monitors (Computer Mounted under Carriage)

- 1. Disconnect the long VGA cable from the back of the Pro-Stitcher bracket (*Figure 11*).
- 2. Remove the handlebar mounting bolts from the handlebar (HQ Sixteen with tilt-screen owners will have a small bracket with one mounting bolt after the handlebar is removed that will need to be removed) and carefully remove the bracket and monitor from the quilting machine (*Figure 12*).

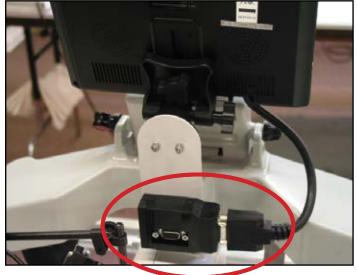

Figure 11

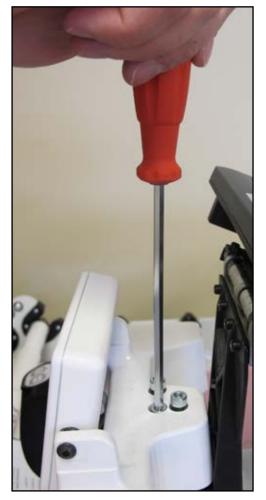

Figure 12

- 3. Attach the new computer bracket to the quilting machine using the handlebar bolts in the same way the previous bracket was mounted.
- 4. With the frame poles removed, disconnect the stitch regulator cable from the back of the C-Pod and the machine encoder and carefully lift the quilting machine off the carriage (*Figures 13* and *Figure 14*).
- 5. Turn the carriage over and disconnect the VGA cable, the gray 9-pin serial cable, the stitch-regulator ribbon cable and the power cord from the black computer box (you should no longer have any cables attached to the black computer box) (*Figure 15*).

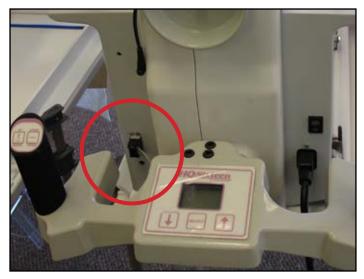

Figure 13

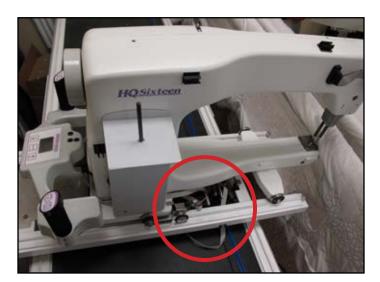

Figure 14

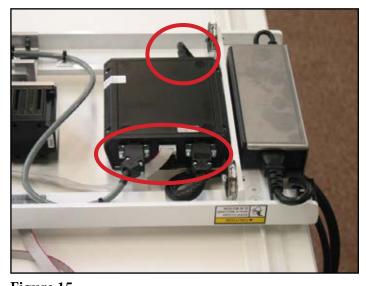

Figure 15

- 6. Disconnect the other end of the gray serial cable from the X-axis motor (there should still be a short black cable connecting the two motors together) (*Figure 16*).
- 7. Clip any plastic cable ties that are holding the gray serial cable to the carriage and completely remove the gray cable from the carriage (*Figure 17*).
- 8. Connect the new black cable harness to the X-axis motor and route the cable back toward the rear of the carriage under the Y-axis lever similar to the way the old gray serial cable had been mounted (*Figure 18*).

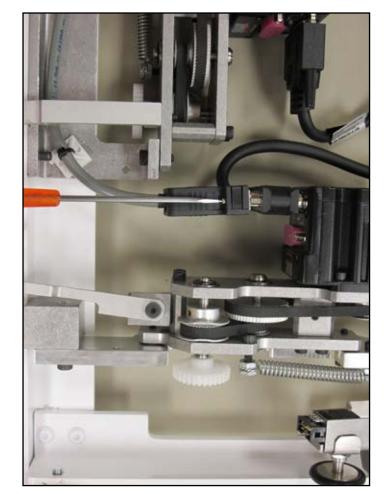

Figure 16

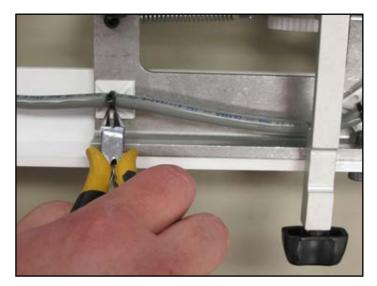

Figure 17

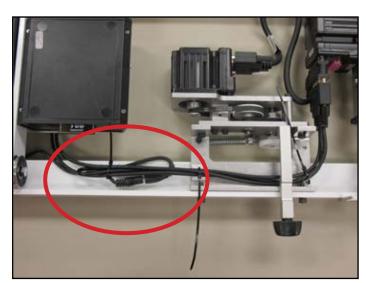

Figure 18

- 9. Using new cable ties (and mounting pads if necessary), attach the new cable harness to the underside of the carriage in such a manner that the X-axis motor can still freely move up and down with the lever and the cables do not interfere with any other components.
  - a. It may be necessary to fold the barrel connector cable over on itself prior to mounting with the cable ties as this cable may be slightly longer than needed (*Figure 19*).
- 10. Route the black cable harness up over the computer bracket and use the flat cable clamp to hold the two black cables (not the cable with the 3-pin connector) to the top surface of the old computer/power supply bracket (*Figure 20*).
- 11. Plug the new adapter board into the Y-axis encoder (*Figure 21*).

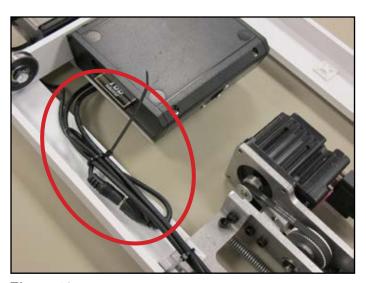

Figure 19

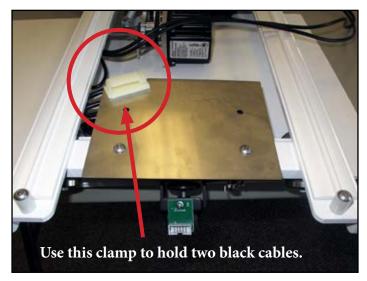

Figure 20

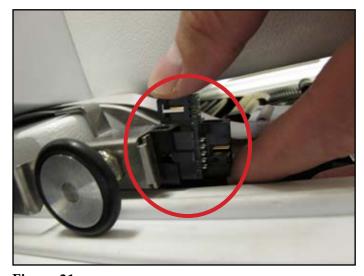

Figure 21

- 12. Route the 3-pin black cable under the P-pod and plug it into the mating 3-pin connector on the new adapter board (*Figure 22*).
- 13. The current flat stitch regulator cable may continue to be used, but the cable will be too long and have one extra connector. With the stitch regulator cable plugged into the carriage encoder, leave the last connector disconnected and plug the 10-pin connector closest to the 9-pin D-connector into the machine encoder adapter board (*Figure 23*). Use a cable tie to tie up the excess cable that is left after the quilting machine is fully extended toward the back.

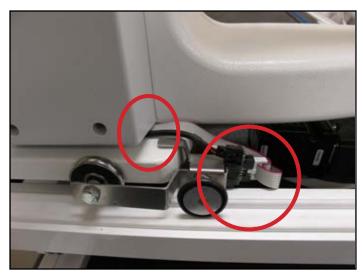

Figure 22

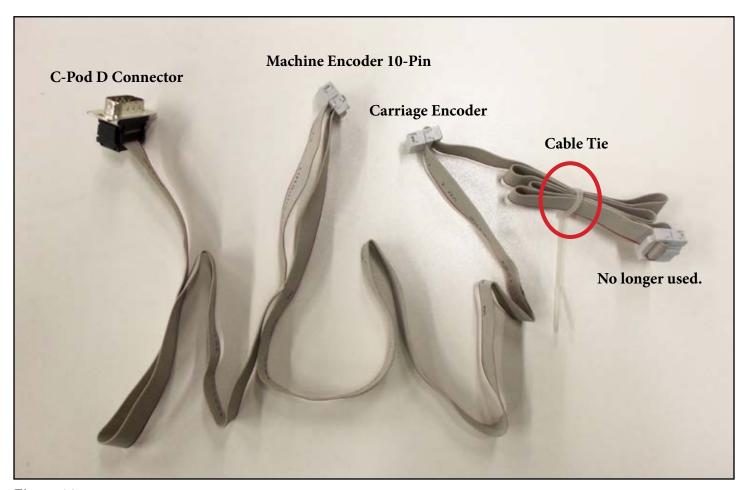

Figure 23

- 14. Route the new black cable harness up the back of the machine and across the top to the black box on the back of the new computer bracket. Use the black plastic cable harness clips to hold the cable harness away from the rotating hand wheel and keep it attached to the top of the machine (Clips shown circled in *Figure 24*).
- 15. Attach the two 9-pin serial cables to the appropriate connectors labeled # 1 and #2 on the black box mounted on the back of the new bracket (*Figure 25*, *upper circled area*). See *Figures 7* a-c on *Page 3* for details.
- 16. Plug the barrel connector (from the third cable wrapped together with the two serial cables) into the middle connector on the bottom of the black box (*Figure 25*, *lower circled area*).
- 17. Slide the computer sideways into the new computer bracket until it is completely seated (*Figure 26*).

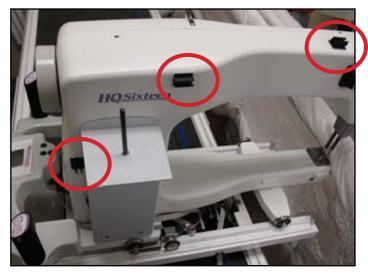

Figure 24

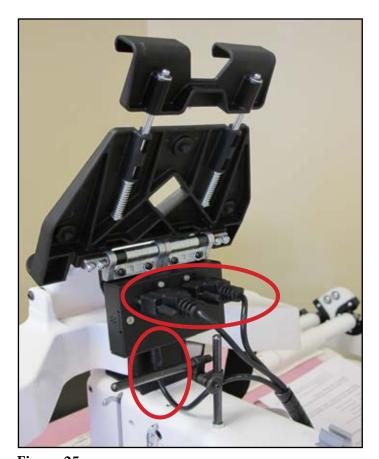

Figure 25

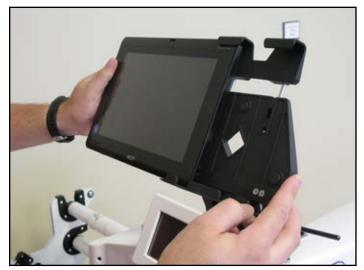

Figure 26

- 18. Plug the USB cable into one of the bottom USB ports on the computer (*Figure 27*) and the other end plugs into the bottom of the black box attached to the back of the computer bracket (*Figure 28*).
- 19. Tip the computer bracket back 90 degrees and route the fat end of the new short computer power cable from the back of the bracket, over the bracket hinge toward the front (*Figure 29*). Plug the fat end into the right-hand side of the computer. Plug the thin end into the small round port under the black box attached to the back of the computer bracket.

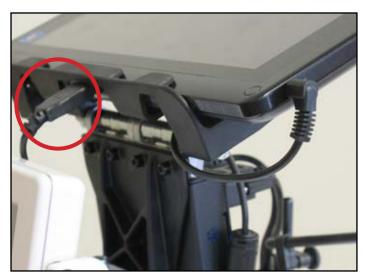

Figure 27

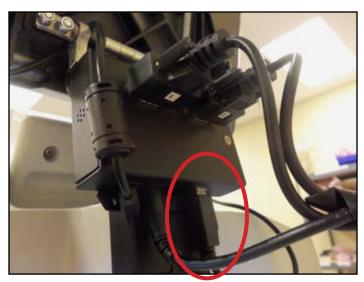

Figure 28

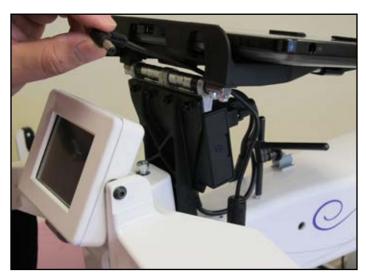

Figure 29